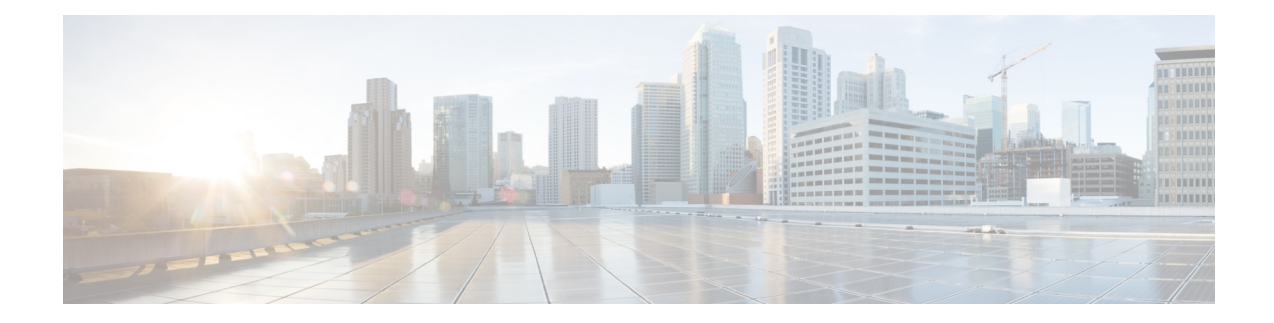

# **DHCPv6 Service Configuration Mode Commands**

The Dynamic Host Configuration Protocol (DHCP) for Internet Protocol Version 6 (IPv6) Service Configuration Mode is used to create and manage DHCPv6 service instances for the current context.

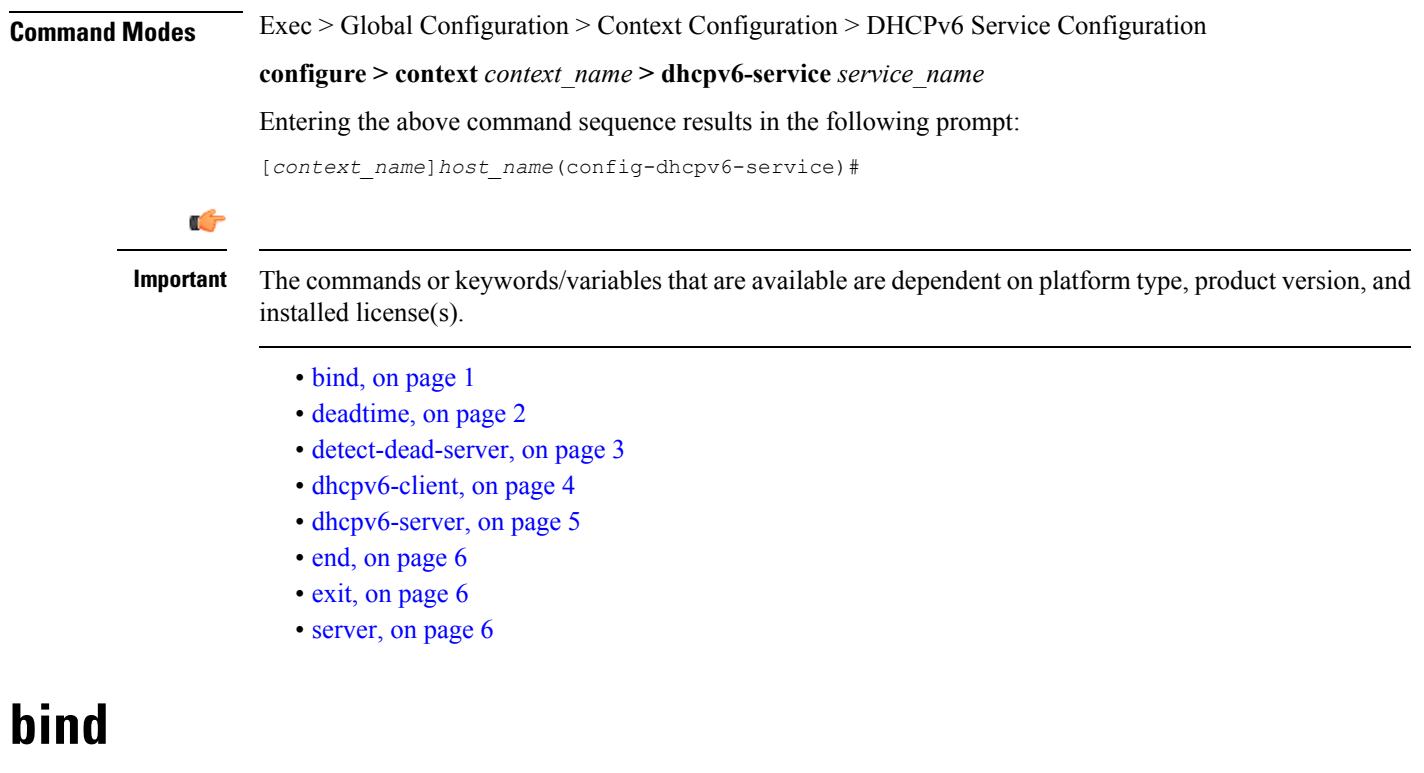

Binds the DHCPv6 service to a logical IP interface facilitating the system's connection to the DHCPv6 server.

<span id="page-0-0"></span>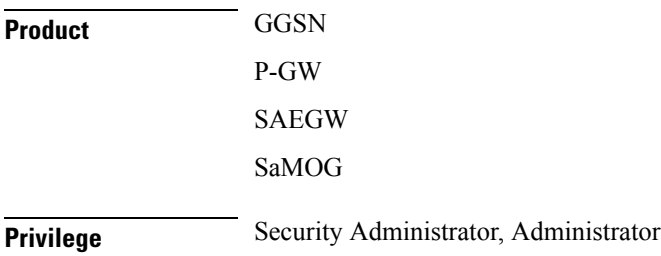

I

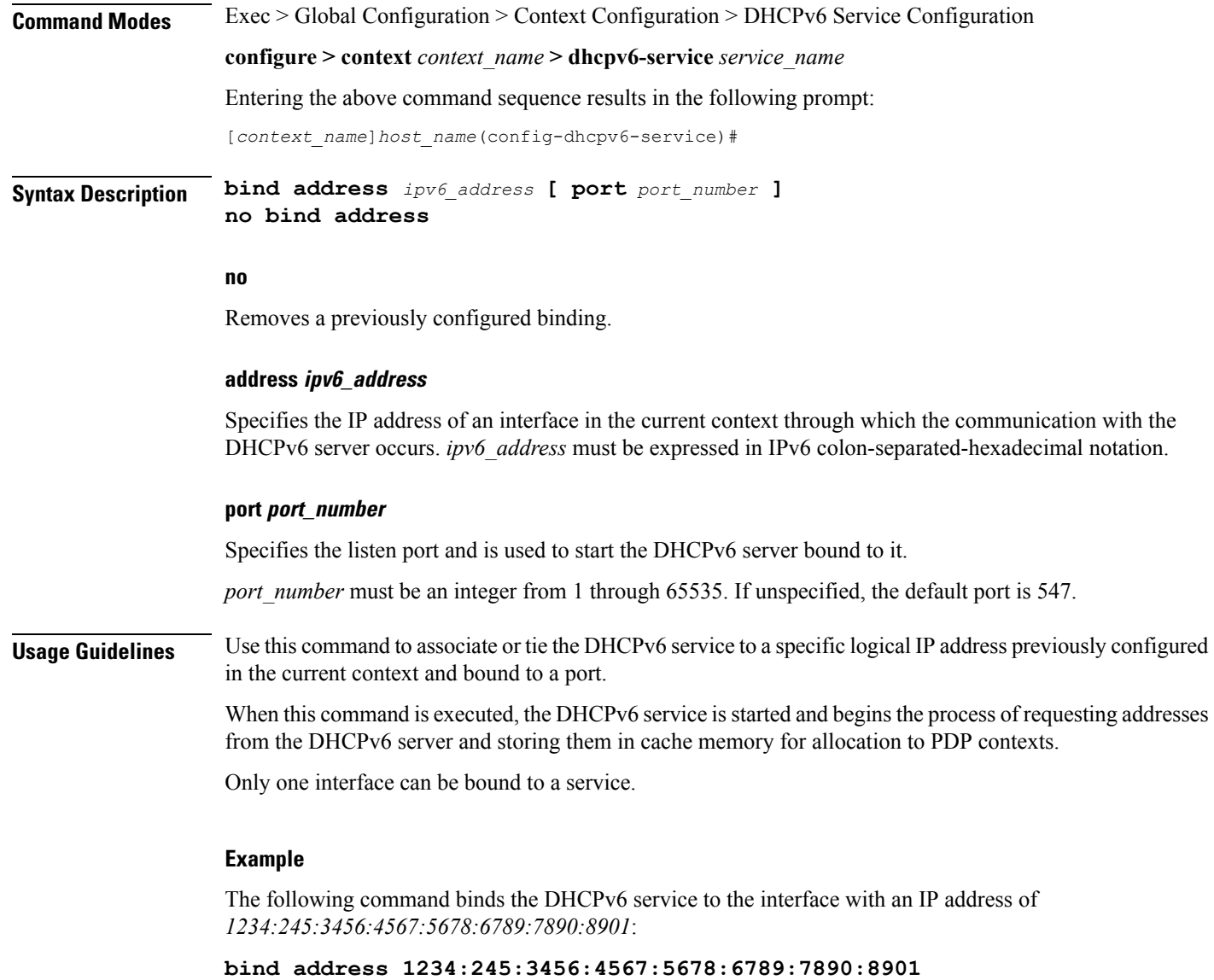

# <span id="page-1-0"></span>**deadtime**

Configures the amount of time that the system waits prior to re-communicating with a DHCPv6 server that was previously marked as down.

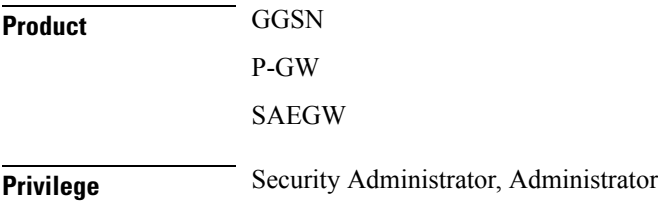

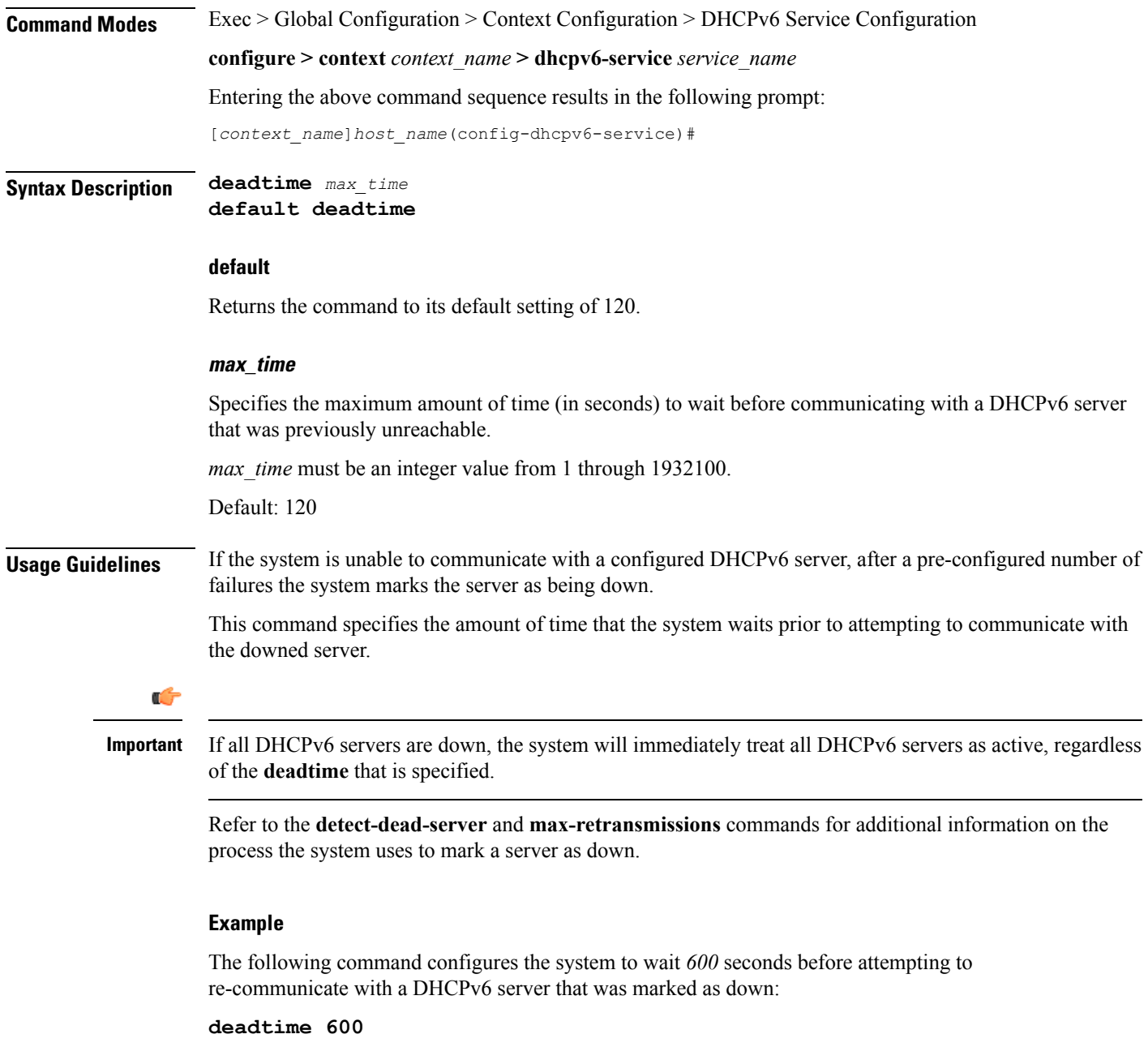

# <span id="page-2-0"></span>**detect-dead-server**

Configures the number of consecutive communication failures that could occur before the system marks a DHCPv6 server as down.

**Product** GGSN

P-GW

I

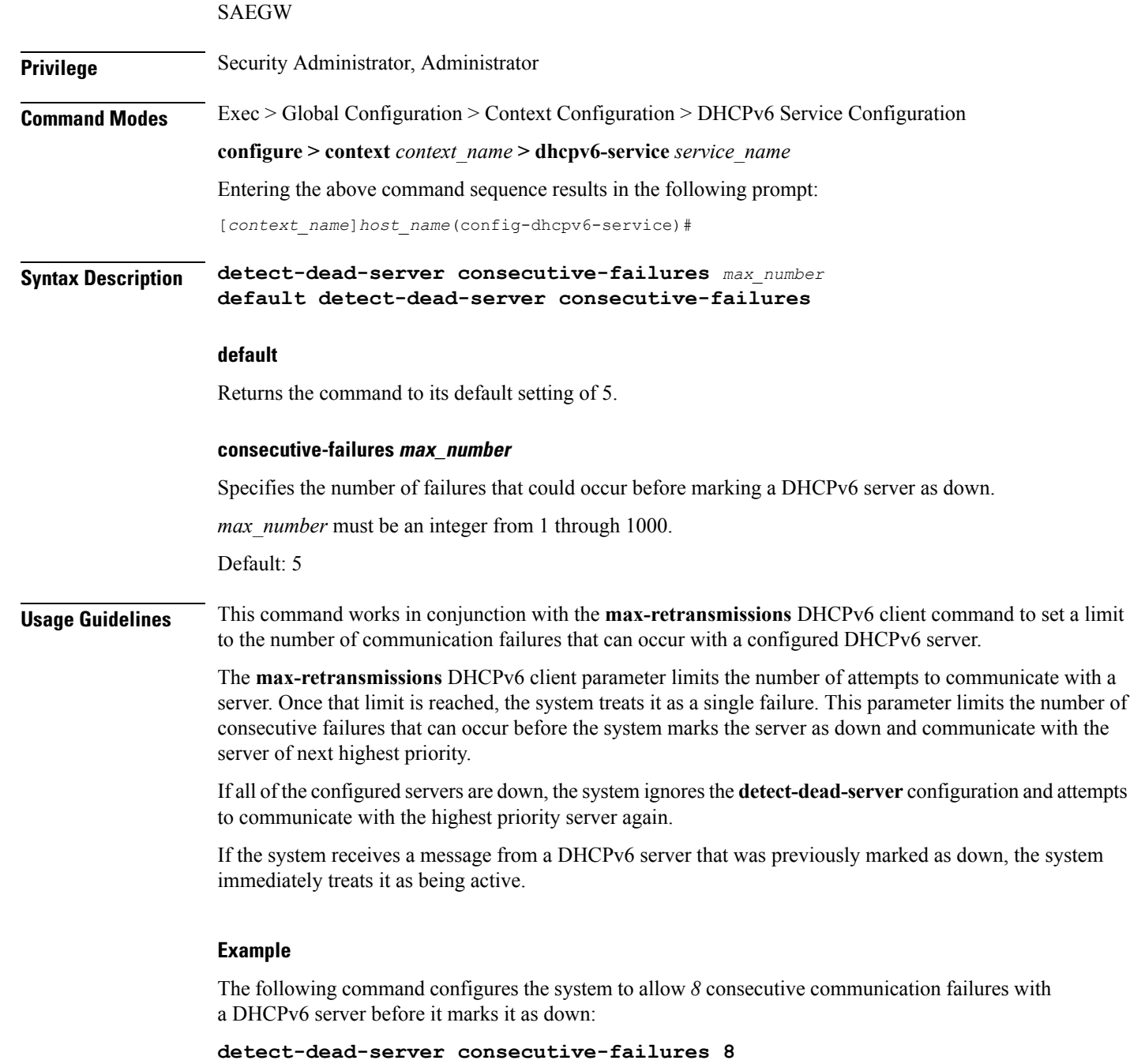

# <span id="page-3-0"></span>**dhcpv6-client**

Enters the DHCPv6 Client Configuration Mode.

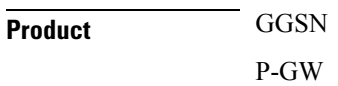

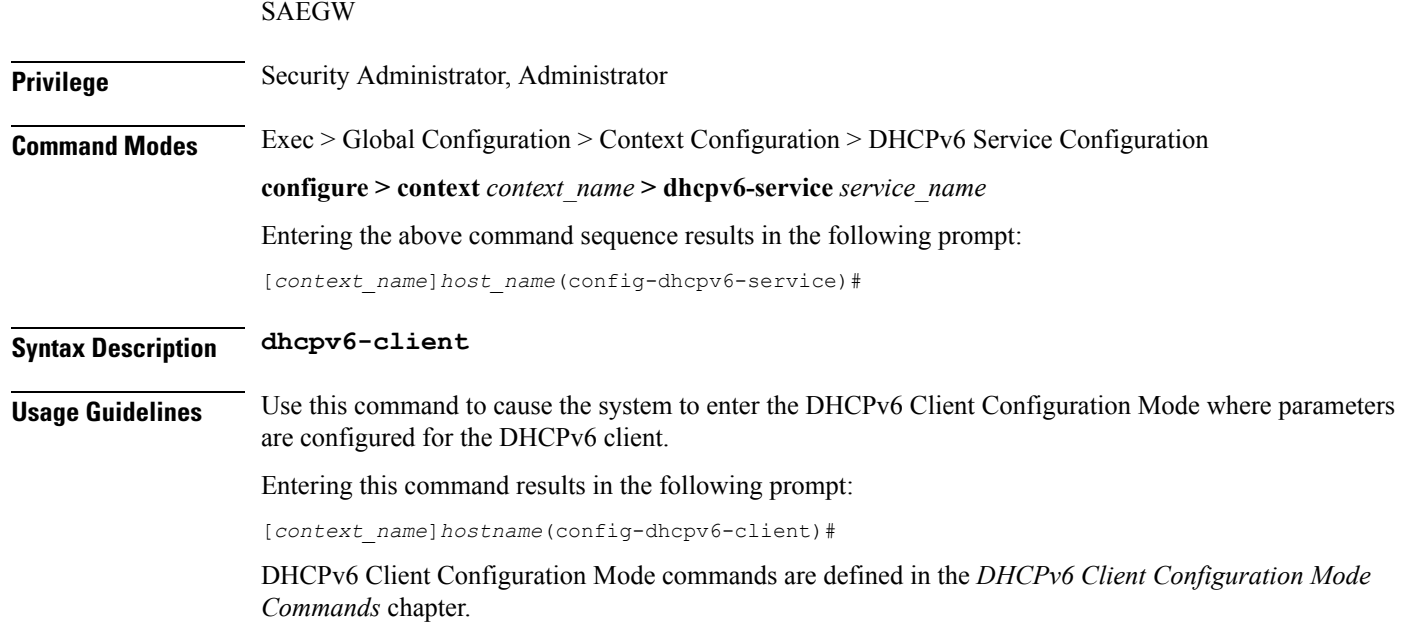

# <span id="page-4-0"></span>**dhcpv6-server**

 $\mathbf l$ 

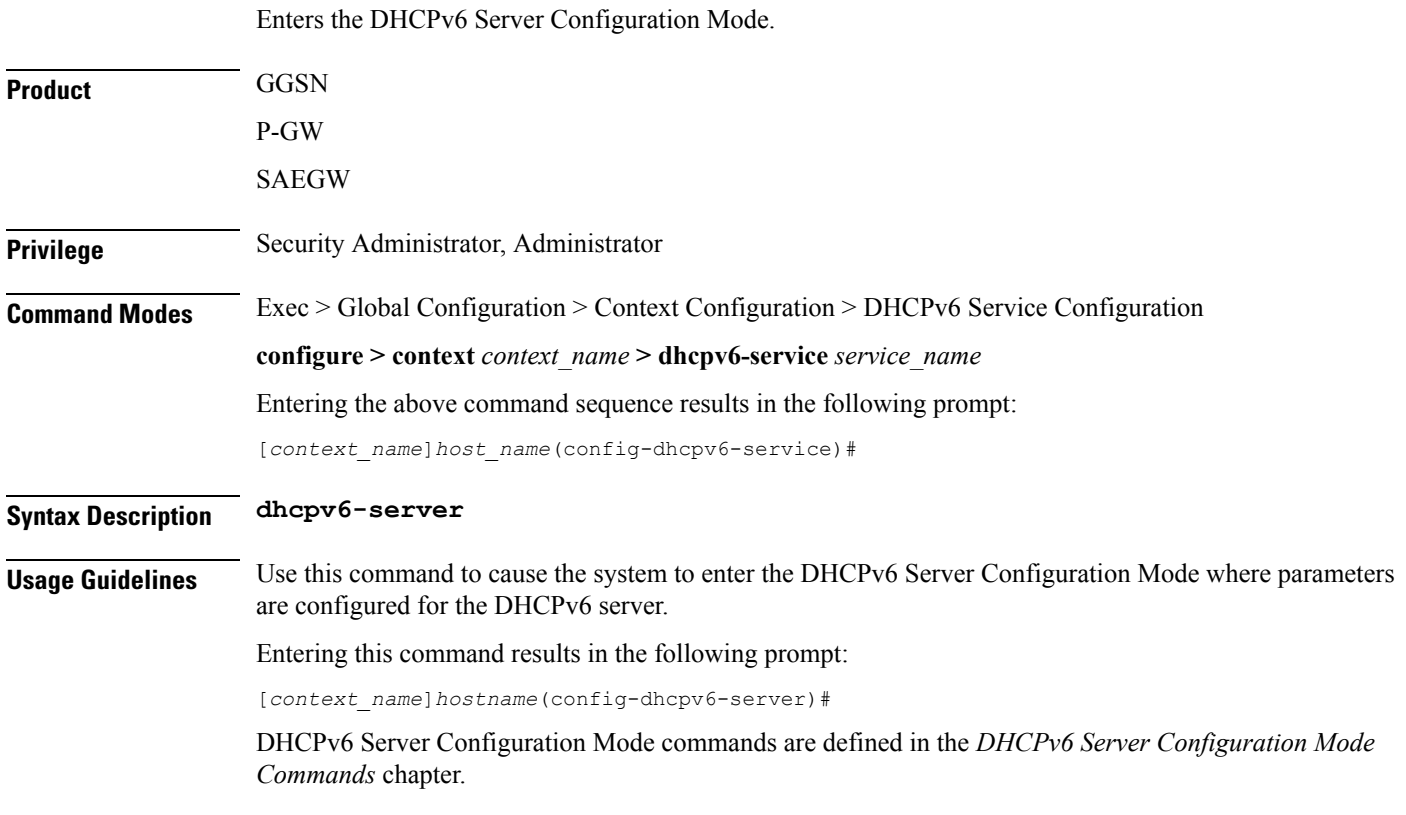

<span id="page-5-0"></span>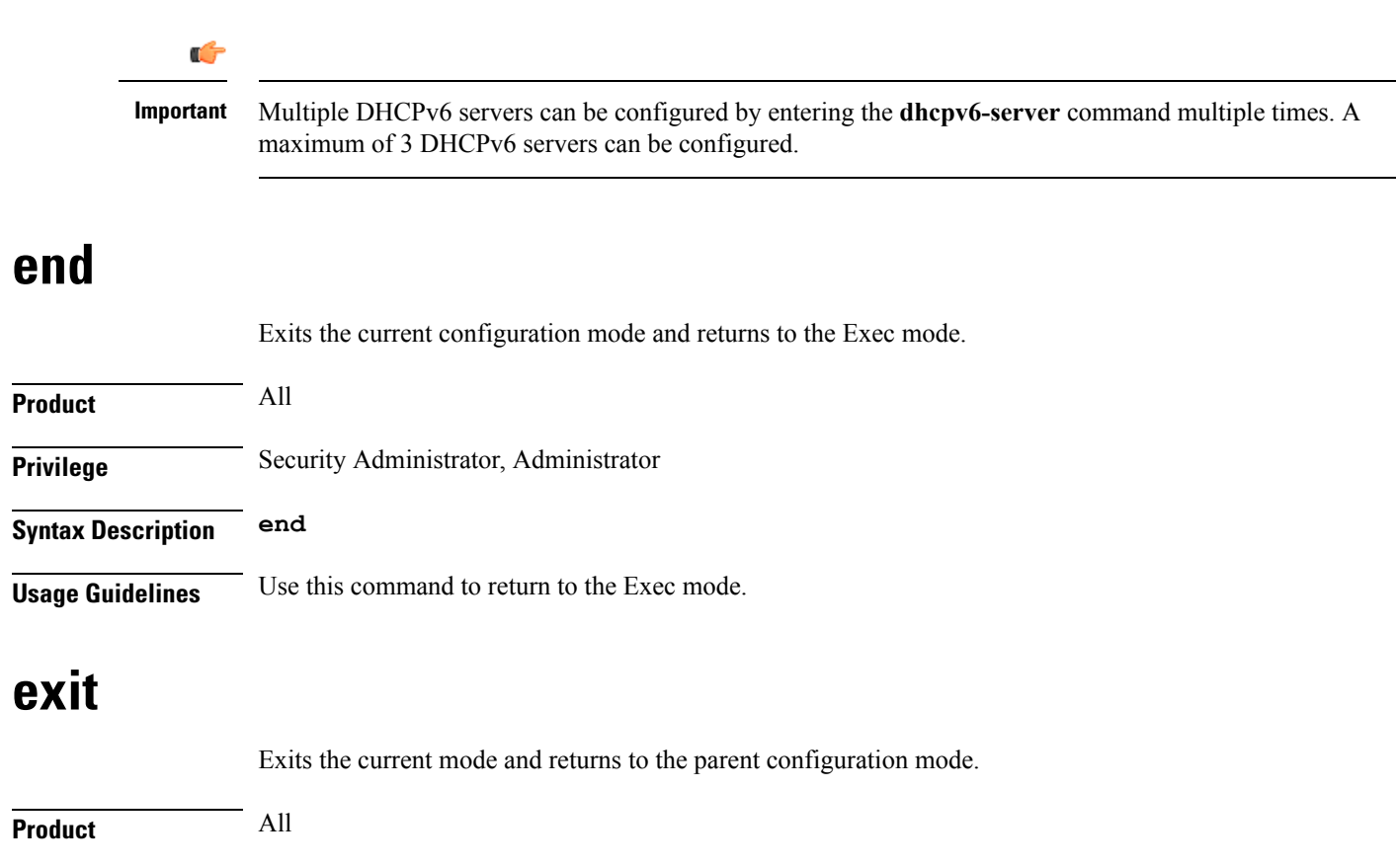

<span id="page-5-2"></span><span id="page-5-1"></span>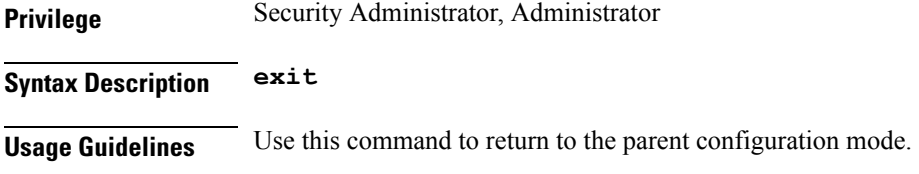

# **server**

Configures DHCPv6 servers with which the DHCPv6 service is to communicate and specifies the algorithm used to select DHCPv6 servers with which to communicate when multiple servers are configured. **Product GGSN** P-GW SAEGW **Privilege** Security Administrator, Administrator **Command Modes** Exec > Global Configuration > Context Configuration > DHCPv6 Service Configuration **configure > context** *context\_name* **> dhcpv6-service** *service\_name* Entering the above command sequence results in the following prompt:

[*context\_name*]*host\_name*(config-dhcpv6-service)#

### **Syntax Description server {** *ipv6\_address* **[ priority** *priority* **] | selection-algorithm { first-server | round-robin } } default server selection-algorithm no server** *ipv6\_address*

## **default**

Uses the first-server algorithm.

### **no**

Deletes a previously configured DHCPv6 server.

### **ipv6\_address**

Specifies the IP address of the DHCPv6 server expressed in IPv6 colon-separated-hexadecimal notation.

#### **priority priority**

Specifies the priority of the server if multiple servers are configured.

*priority* is an integer from 1 through 1000. 1 is the highest priority.

### **selection-algorithm { first-server | round-robin }**

Specifies the algorithm used to select DHCPv6 servers with which to communicate when multiple servers are configured.

**first-server**: Uses the first-server algorithm. This algorithm dictates that the system select the DHCPv6 servers according to their priority, starting with the highest priority server. The system communicates with the server of the next highest priority only when the previous server is unreachable.

### Default: Enabled

**round-robin**: Uses the round-robin algorithm. This algorithm dictates that the system communicates with the servers in a circular queue according to the server's configured priority, starting with the highest priority server. The next request is communicated with the next highest priority server, and so on until all of the servers have been used. At this point, the system starts from the highest priority server.

Default: Disabled

**Usage Guidelines** Use this command to configure the DHCPv6 server(s) that the system is to communicate with. Multiple servers can be configured, each with their own priority. Up to 20 DHCPv6 servers can be configured.

In addition, use this command to determine how configured DHCPv6 servers are utilized by the system.

Ú

**Important** If a server is removed, all calls having an IP address allocated from the server will be released.

#### **Example**

The following command configures a DHCPv6 server with an IP address of *1234:245:3456:4567:5678:6789:7890:8901* and a priority of *1*:

**server 1234:245:3456:4567:5678:6789:7890:8901 priority 1**

L